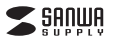

■**バーコードの設定方法**

アップモードに入ります。

スキャンします。

**2**

**3**

**4**

バーコードリーダーをパソコンに接続します。**1**

※[バーコード設定]をご覧ください。

## ■**設定一覧BCR-WL1D1BK**

\*のついているバーコードはデフォルト設定です。

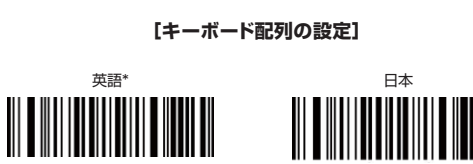

**[ターミネータ]**バーコードを読み取った後に特定のキー入力を入れます。

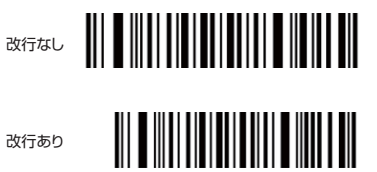

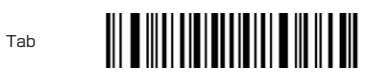

**[スリープモード設定]**操作を停止してから自動的にスリープモードに入る時間を設定します。

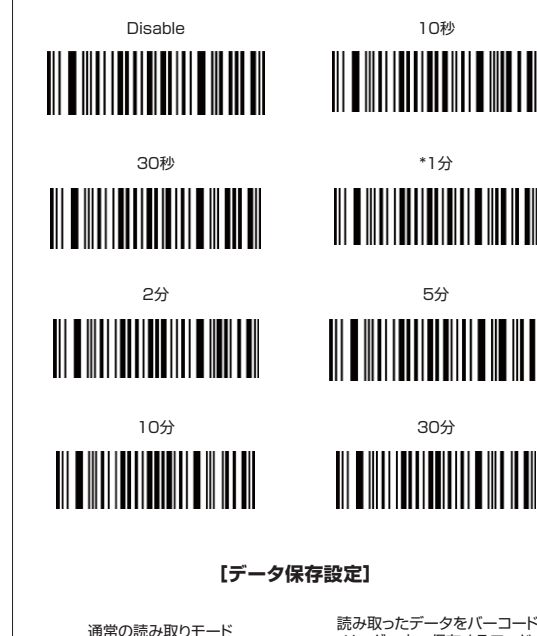

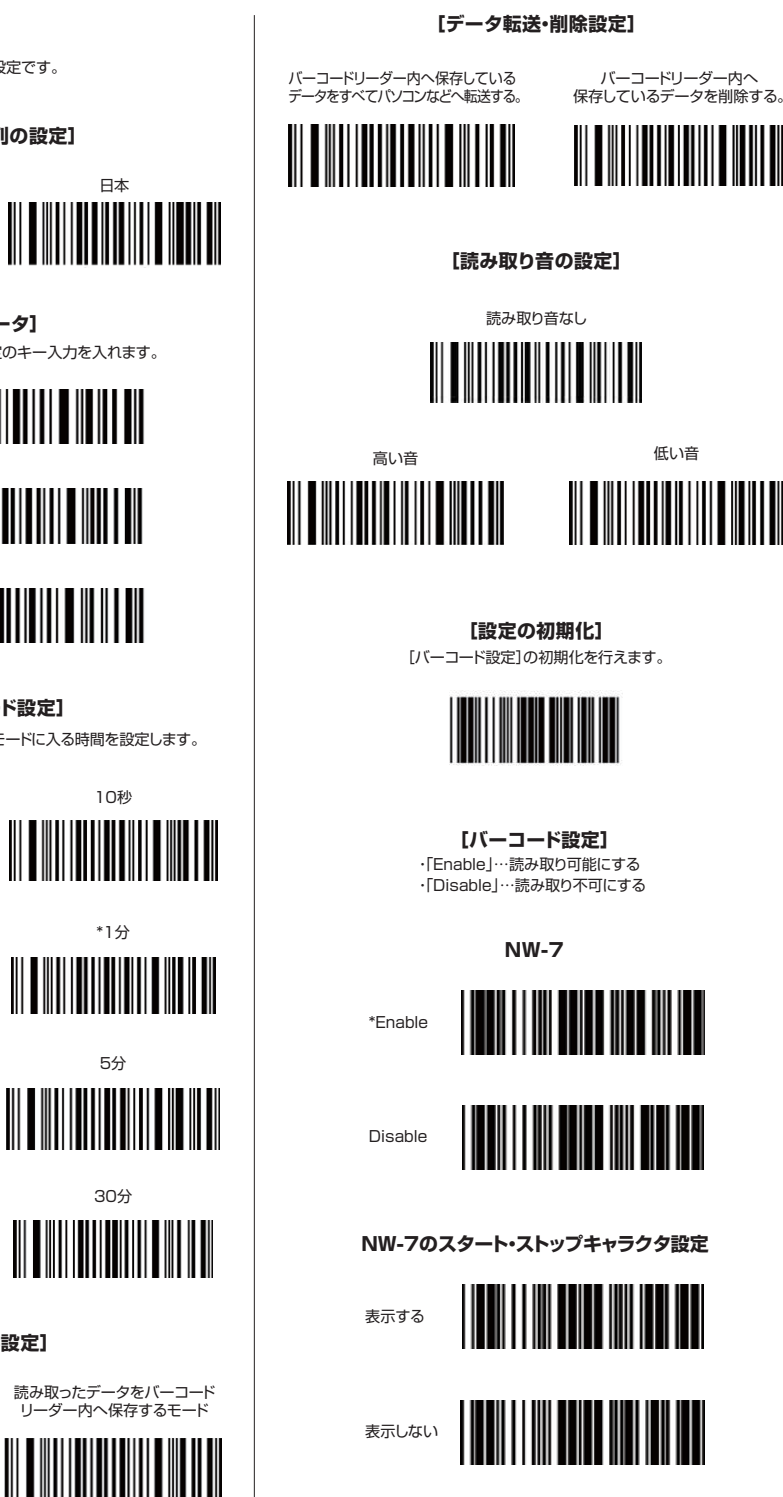

**Code 39**WWW <u>HIII HIII I</u> \*Enable**THE REAL PROPERTY** Disable **Code 39のスタート・ストップキャラクタ設定**表示する表示しない**Code 32**IIIIIII \*Enable<u> Timba ka</u> Disable**Interleaved 2 of 5** \*Enable**THE REAL PROPERTY OF A SET OF A SET OF A SET OF A SET OF A SET OF A SET OF A SET OF A SET OF A SET OF A SET O** Disable**Industrial 2 of 5**II IIII III II III III Enable\*Disable

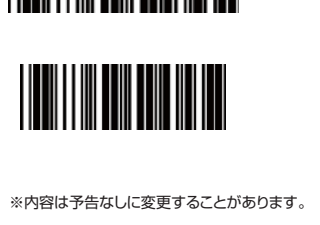

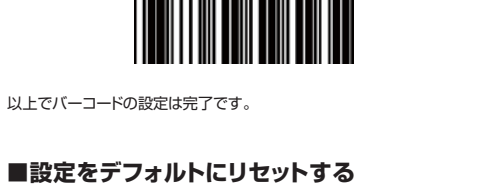

バーコードリーダーの設定が不明な場合や、間違ったバーコードをスキャン した場合は、以下のバーコードを順番にスキャンしてください。これにより、バーコードリーダーが工場出荷時のデフォルトにリセットされます。

**2.4Gワイヤレス 1次元バーコードリーダー オプションコード**

下記の[設定を開始する]バーコードラベルをスキャンして、セット

本書の中から設定したいバーコードをスキャンしてください。

**[設定を終了する]**

設定を保存するため、下記の[設定を終了する]バーコードラベルを

**[設定を開始する]**

<u> HII HII HII HII HII HII </u>

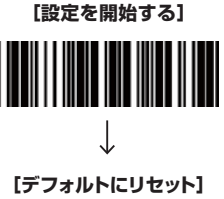

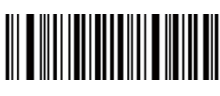

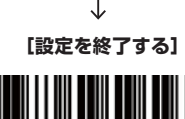

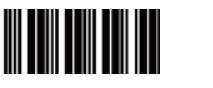

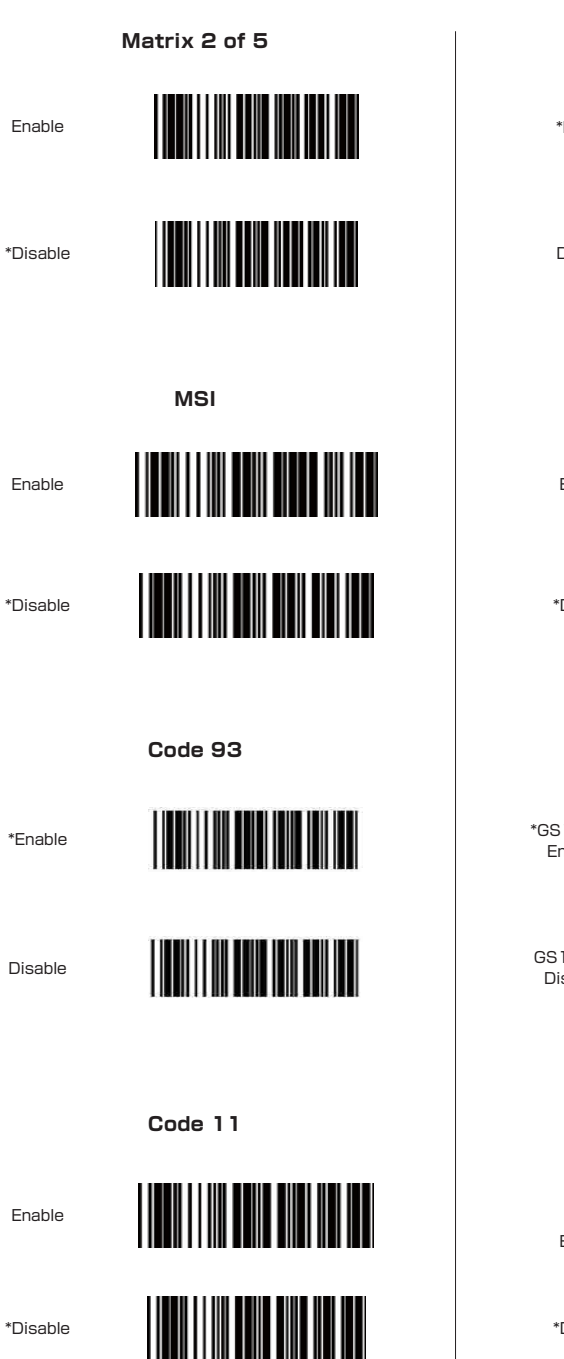

\*Disable

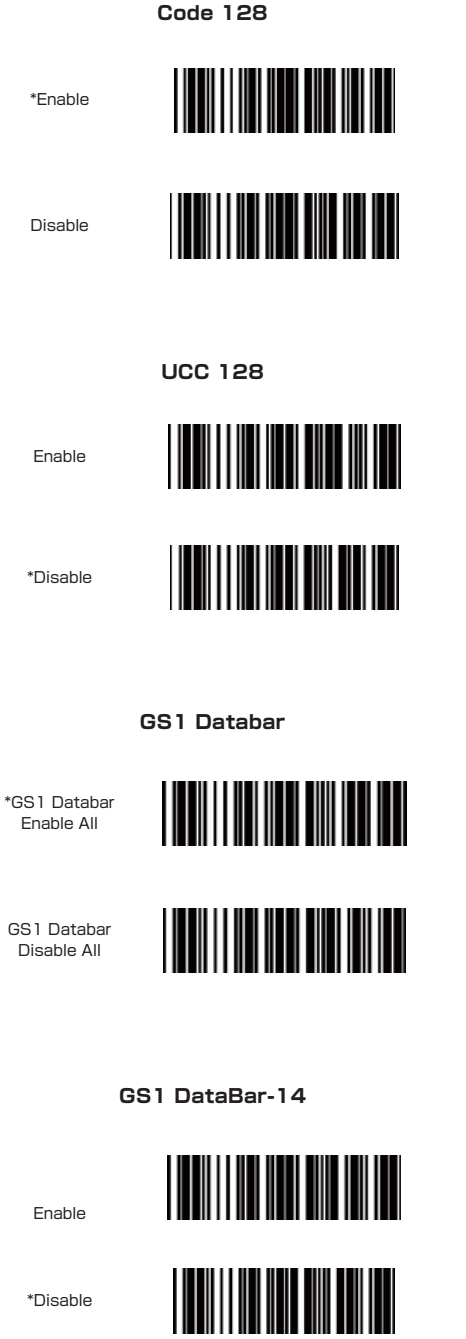

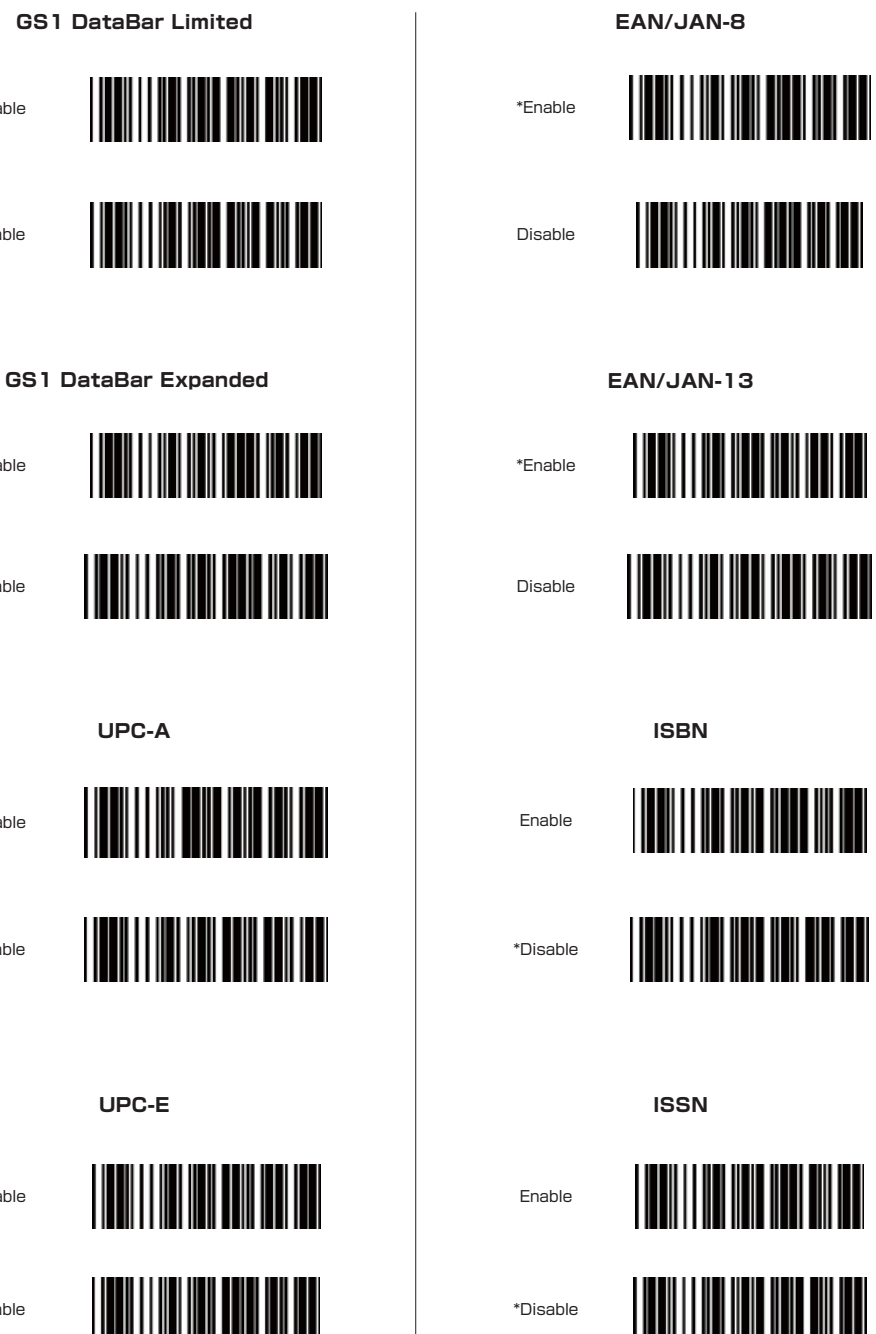

\*Enable

Disable

\*Enable

Disable

\*Enable

Disable

\*Enable

Disable

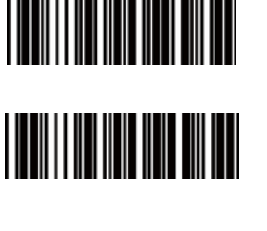